## **ВНИМАНИЮ ЖИТЕЛЕЙ!**

**Оплату услуги «Обращение с ТКО» БЕЗ КОМИССИИ рекомендуем осуществлять следующими способами** (не требуется заполнения реквизитов и квитанций, сумма начислений будет указана в момент платежа):

**1. В мобильном приложении «Система Город – Алтайский край»** (доступно в [Google](https://play.google.com/store/apps/details?id=com.gorodok.mobile) Play, App [Gallery,](https://appgallery.huawei.com/app/C103235685?sharePrepath=ag&channelId=lk&id=423bc03b08b8470cbbb7fccaa21deeea&s=C1DFCFA6350B0D387D070680543D0E697FA51E13BA4808E027B9C1E3A2C7FE2C&detailType=0&v=&callType=AGDLINK&installType=0000) App [Store\)](https://apps.apple.com/ru/app/sistema-gorod-altajskij-kraj/id1077226959?l=ru&ls=1). К оплате принимаются карты **ЛЮБОГО БАНКА**.

**Скачать приложение:**

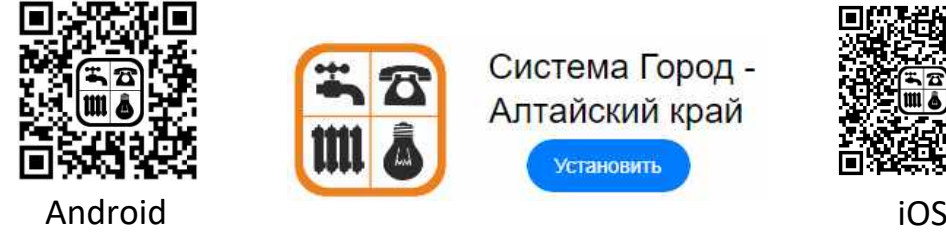

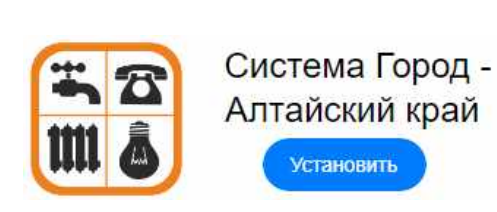

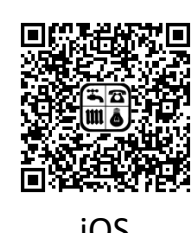

Если вы уже используете мобильное приложение Системы «Город», подключите услугу **«ЕДИНЫЙ ПЛАТЕЖНЫЙ ДОКУМЕНТ ЖКУ »** используя кнопку

- **2. Онлайн в Личном кабинете Системы «Город» на сайте** [https://my.sistemagorod.ru](https://my.sistemagorod.ru/) . К оплате принимаются карты **ЛЮБОГО БАНКА**. Если вы уже используете Личный кабинет Системы «Город», подключите услугу **«Обращение с ТКО – ООО Экотранс»** используя кнопку
- **3. Онлайн на сайте ООО «ЭкоТранс»** [https://ekotrans55.ru](https://ekotrans55.ru/)

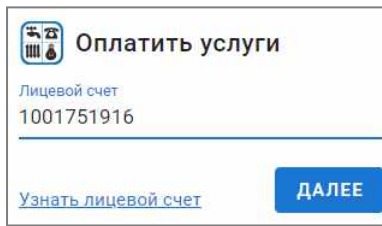

Для оплаты достаточно ввести лицевой счет, указанный на квитанции. Чтобы узнать свой лицевой счет, нажмите на ссылку «Узнать лицевой счет» и введите свой адрес.

**4. Наличными через Систему «Город» Алтайского края** в отделениях АО «Почта России», ООО «Сервисплат», АО «Россельхозбанк» и других коммерческих банков.

Для оплаты достаточно сообщить кассиру **только адрес проживания или лицевой счет** (квитанция не требуется).

**5. На сайте, в приложении и банкоматах Сбербанка через Систему Город Алтайского края.**

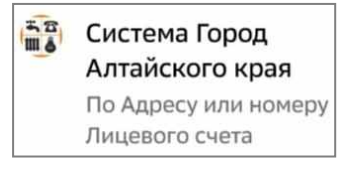

Перейдите в раздел **Платежи > Дом > Квартплата > Система Город Алтайского края (по адресу или номеру лицевого счета)**, введите адрес или лицевой счет. Выберите услугу **«Обращение с ТКО – ООО Экотранс».**

**6. На сайте или в приложении ВТБ через Систему Город Алтайского края.**

**38** Система Город Ш 6 (Алтайский край)

Перейдите в раздел **Платежи > Коммунальные платежи > Система Город (Алтайский край) > по адресу** или **по лицевому счету**, введите адрес или лицевой счет. Выберите

## услугу **«Обращение с ТКО – ООО Экотранс».**

При оплате услуги «Обращение с ТКО – ООО «Экотранс» перечисленными способами **КОМИССИЯ НЕ ВЗИМАЕТСЯ**, будут использоваться актуальные реквизиты и сведения об оплате уже на следующий день будут доступны бухгалтерии компании.